## AVBOX 取扱説明書

## (5101,5201,5301,5401,5501,9301,9303,12401)

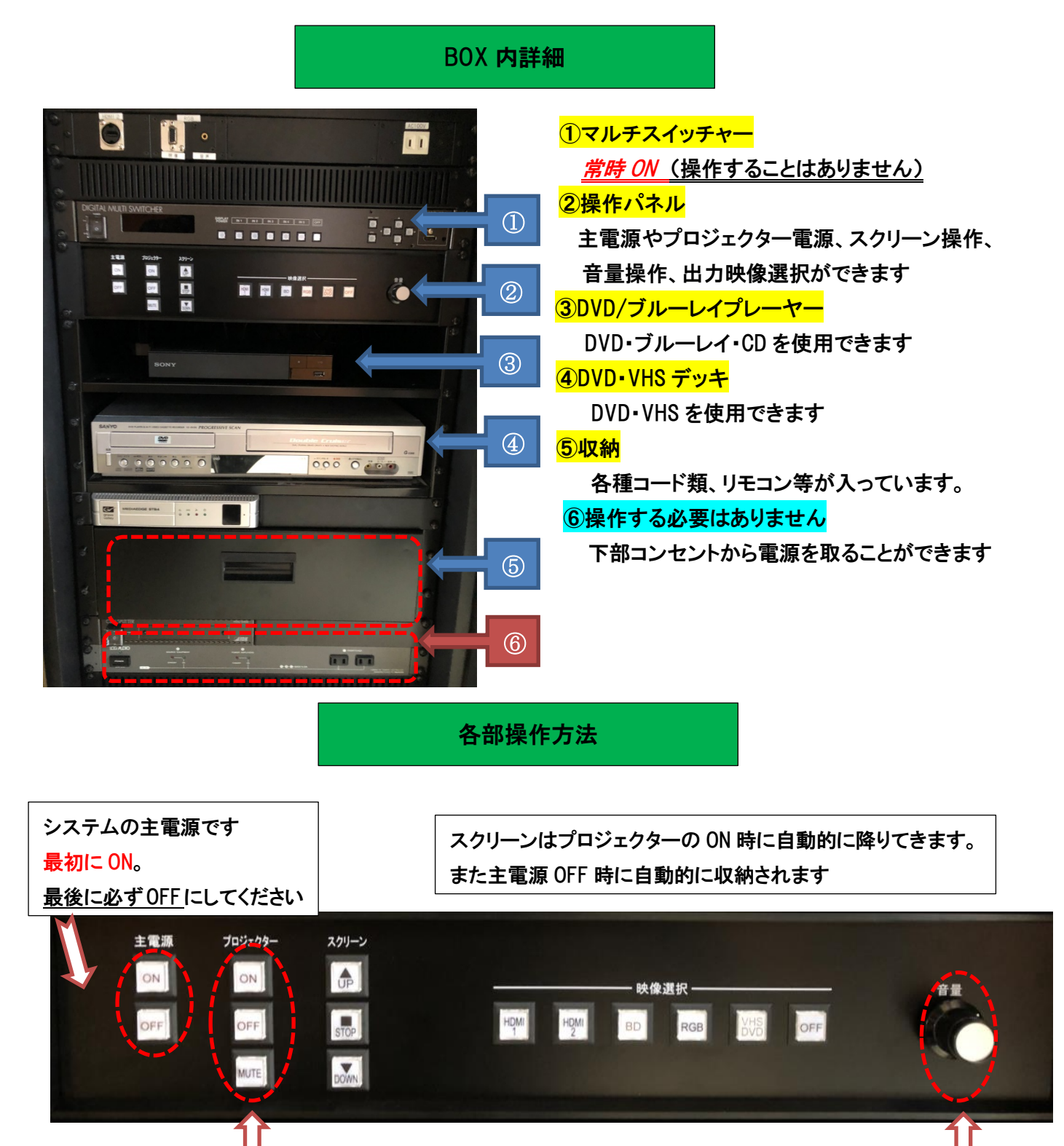

プロジェクターの電源です MUTE を押すとプロジェクターは動いたまま 映像の投影のみを OFF にできます。

音量の調整は このツマミで操作できます

プロジェクターで映像を投影するとき (各接続に対応したボタンを押してください)

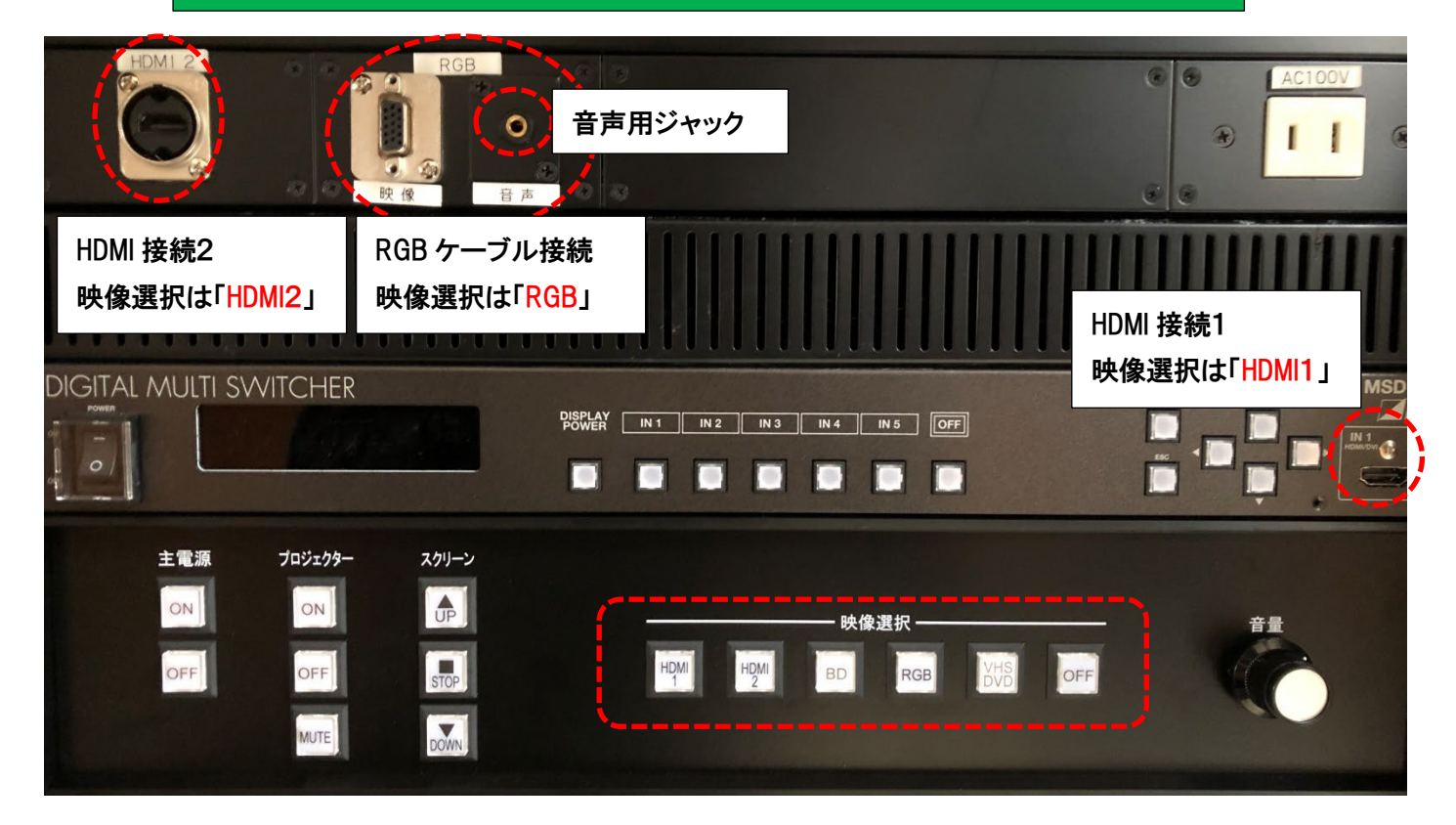

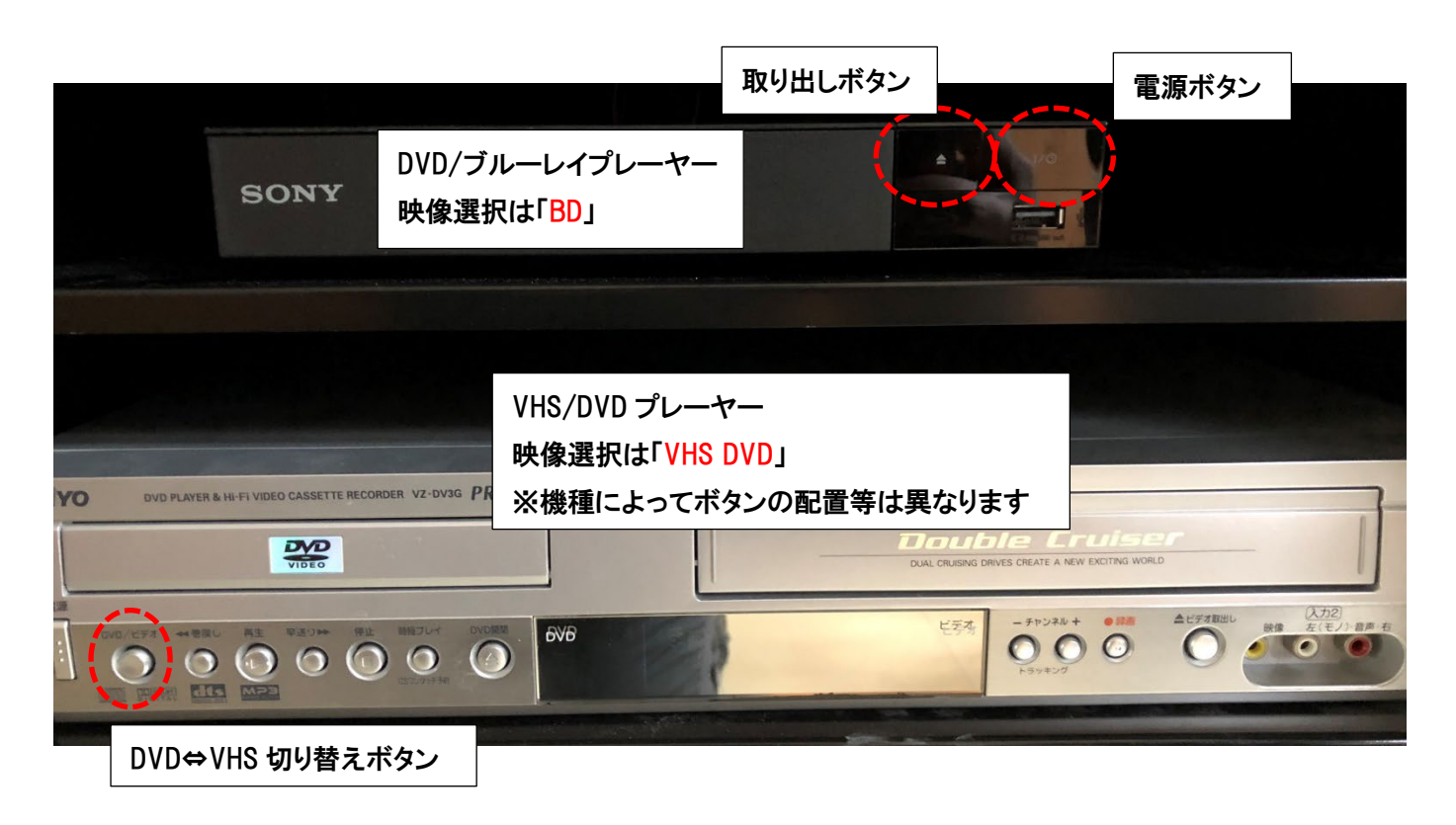

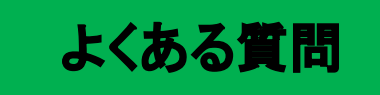

Q:プロジェクターがつかない。システムの電源が入らない。

A:・システムの主電源、プロジェクターの電源ランプが ON になっているか確認してください。

・電源プラグがコンセントから抜けていないか確認してください。

Q:パソコンにつないだのに映らない。BD・DVD・VHS が映らない

A:それぞれの入力にあった映像選択ボタンのランプがついているか確認してください。 ランプがついているのに映っていない場合はもう一度しっかりとボタンを押してみてください。 パソコンの場合は「ディスプレイ表示の変更」画面で「複写」になっているか確認してください。 (Windows7の場合)

Q:音が出ない

- A:・音量ツマミが0になっていないか確認してください。
	- ・RGB 接続の際は音声用のケーブルもつないでください。
	- ・パソコンの音量が0になっていないか確認してください。

その他不具合やトラブルの場合は教務課へご連絡ください。